# <span id="page-0-0"></span>diploma

Třída dokumentů pro závěrečné práce Document class for thesis preparation Verze/Version 5.04

> Jiří Dvorský, VŠB-TU Ostrava jiri.dvorsky@vsb.cz

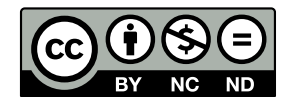

Toto dílo podléhá licenci [CC BY-NC-ND 3.0 CZ.](https://creativecommons.org/licenses/by-nc-nd/3.0/cz/) Můžete jej šířit a používat pro nekomerční účely, musí však být uveden autor a dokument nelze měnit.

This work is licensed under [CC BY-NC-ND 3.0 CZ.](https://creativecommons.org/licenses/by-nc-nd/3.0/cz/deed.en) You may distribute it and use it for non-commercial purposes, but the author must be mentioned and the document can not be changed.

## **Obsah**

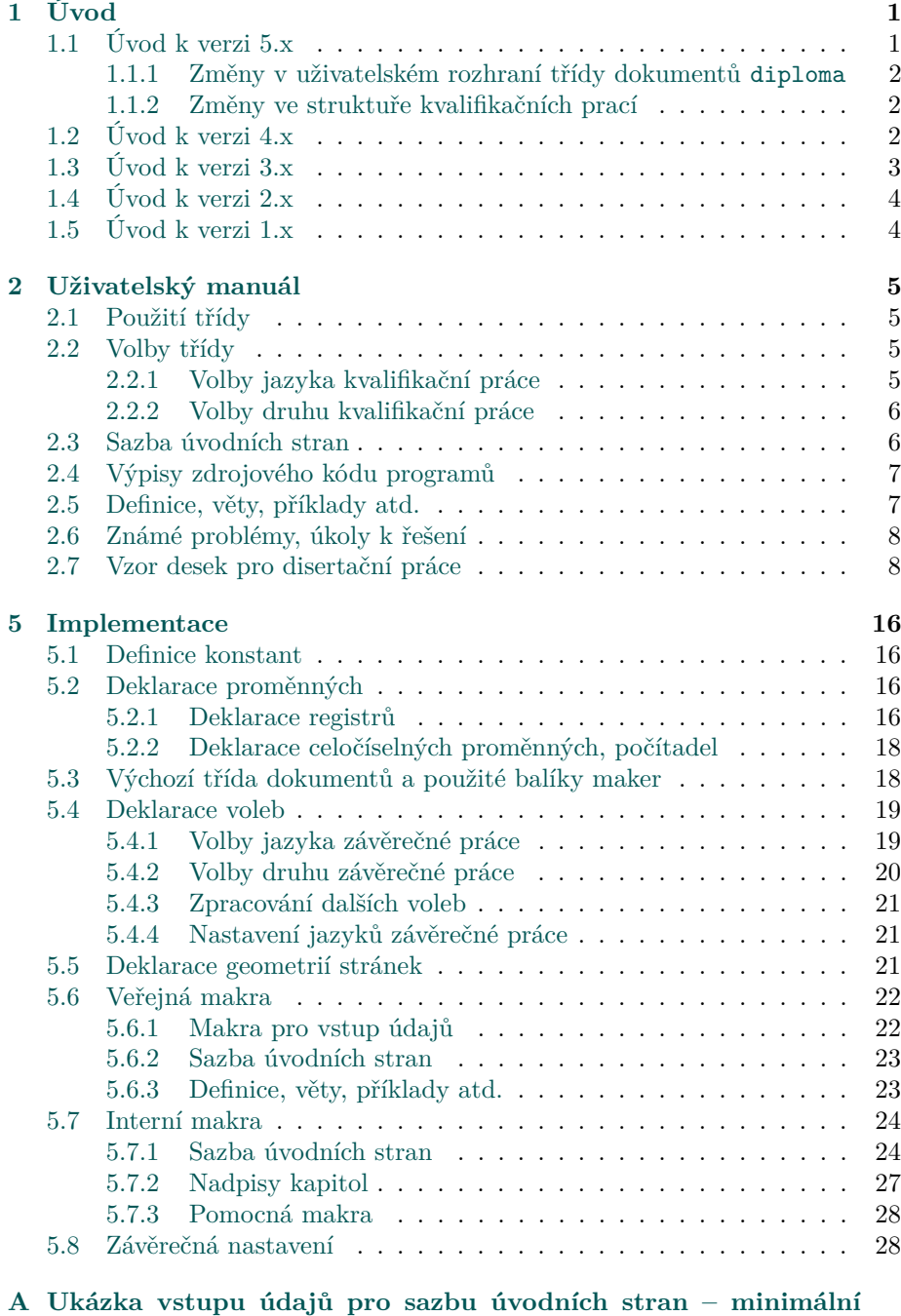

**[funkční příklad](#page-35-0) 32**

## **Table of Contents**

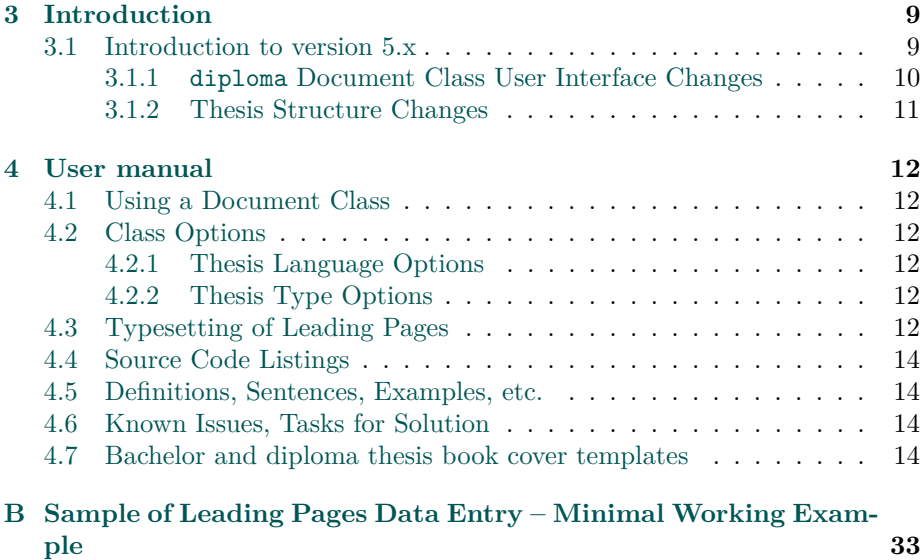

## <span id="page-4-0"></span>**1 Úvod**

Cílem tohoto textu je seznámit čtenáře se třídou dokumentů diploma určenou pro sazbu bakalářských, diplomových a disertačních prací<sup>[1](#page-4-2)</sup> na Fakultě elektrotechniky a informatiky, VŠB – Technické univerzity Ostrava. Navrhovaná třída dokumentů má za úkol jednak sjednotit vzhled kvalifikačních prací sázených systémem LAT<sub>E</sub>X 2<sub> $\epsilon$ </sub> (dále jen LAT<sub>E</sub>X) a jednak tuto sazbu zjednodušit.

Kapitolu [2](#page-8-0) tvoří uživatelský manuál obsahující základní popis této třídy dokumentů. Další informace k sazbě kvalifikační práce, které přímo nesouvisí s touto třídou dokumentů, např. jak se sázet tabulky, jak se vypořádat s grafy atd., najdete ve fiktivní kvalifikační práci, které demonstruje praktické použité třídy dokumentů diploma. Další kapitola, kapitola [5,](#page-19-0) je stručným popisem implementace. Implementační část není nutné pro používání třídy diploma studovat. Od čtenáře se očekává pouze elementární znalost L<sup>A</sup>TEXu.

Třída dokumentů je určena pro přímou sazbu textu do formátu PDF pomocí pdfLATEXu. Třída dokumentů byla vyvíjena a testována na Windows 10 64-bit s distribucí TeXLive2020. Třída dokumentů byla také testována s webovým prostředím Overleaf.

*Upozornění* : Pro sazbu kvalifikačních prací používejte vždy poslední dostupnou verzi třídy dokumentů. V současné době je to verze 5.04. Starší verze této třídy dokumentů neodpovídají *Závazným pokynům pro vypracování bakalářské, diplomové a disertační práce* a tudíž je pro vypracování kvalifikační práce nelze použít. Stejně tak pro sazbu používejte poslední dostupnou distribuci LATEXu. Při použití zastaralých distribucí mohou nastat neočekávané problémy s balíky maker na nichž diploma závisí.

#### <span id="page-4-1"></span>**1.1 Úvod k verzi 5.x**

V důsledku vydání nových *Závazných pokynů pro vypracování bakalářské, diplomové a disertační práce* ze dne 1. února 2021 bylo nutné upravit i třídu dokumentů diploma tak, aby odpovídala těmto pokynům. Hlavní změny ve verzi 5.x jsou tyto:

- Třída dokumentů diploma je nově založena na třídě book.
- Částečná změna obsahu a tomu odpovídající změna sazby titulní strany.
- Změna pořadí úvodních stran.
- Podpora sazby výpisů zdrojových kódů pomocí balíku maker listings přesunuta do samostatného balíku maker diplomalst.
- Bakalářské a diplomové práce jsou odevzdávány jen v elektronické podobě. Elektronická verze kvalifikační práce je uložena ve formátu PDF/A. Sazba kvalifikační práce do formátu PDF/A probíhá automaticky podle pokynů CIT VŠB-TU Ostrava.
- A mnoho dalších drobných změn.

<span id="page-4-2"></span><sup>1</sup>Souhrnně budeme tyto práce nazývat *kvalifikační práce*.

Všechny tyto změny vedly k poměrně zásadnímu zjednodušení celé třídy dokumentů, a to nejen z pohledu implementace, kde došlo k odstranění množství komplikovaného kódu spojeného s vkládáním zadání práce, prohlášeními a tak dále.

#### <span id="page-5-0"></span>**1.1.1 Změny v uživatelském rozhraní třídy dokumentů diploma**

Z uživatelského pohledu došlo ke zjednodušení odstraněním nepotřebných voleb třídy dokumentů a maker pro vstup dalších údajů, které byly v předchozí verzi nutné. Zcela zrušena byla tato makra:

- \AuthorDeclarationImageFile
- \CooperatingPersonsDeclarationImageFile
- \InsertFigure
- \SubmissionDate
- \ThesisAssignmentImagePath

Makro \Thanks bylo přejmenováno na \Acknowledgement, protože význam tohoto makra se pozměnil. Naopak nově přibyla tato makra:

- \SubmissionYear
- \ThesisSupervisor

Dále byly zcela zrušeny tyto volby třídy:

- volba vložení souhlasu spolupracující právnické nebo fyzické osoby se zveřejněním závěrečné práce
- volby názvu katedry
- volby pohlaví autora kvalifikační práce

Volby pro globální nastavení programovacího jazyka ve výpisech zdrojových kódů byly přesunuty do balíku maker diplomalst

#### <span id="page-5-1"></span>**1.1.2 Změny ve struktuře kvalifikačních prací**

Třída dokumentů diploma je nově založena na třídě book, tudíž nejvyšší úroveň kapitoly je nyní \chapter, nikoliv \section. Při přechodu z verze 4.xx na verzi 5.xx je proto nutné v kvalifikační práci všechny nadpisy kapitol "posunout o úroveň výše", viz tabulka [1.](#page-6-1)

#### <span id="page-5-2"></span>**1.2 Úvod k verzi 4.x**

V důsledku vydání nových *Závazných pokynů pro vypracování bakalářské, diplomové a disertační práce* ze dne 1. listopadu 2015 bylo nutné upravit i třídu dokumentů diploma tak, aby odpovídala těmto pokynům. Hlavní změny ve verzi 4.x jsou tyto:

• Podpora sazby kvalifikačních prací v češtině, slovenštině a angličtině.

<span id="page-6-1"></span>

| Verze 4.xx     | Verze 5.xx  |
|----------------|-------------|
| \section       | \chapter    |
| \subsection    | \section    |
| \subsubsection | \subsection |
|                |             |

Tabulka 1: Změna úrovní kapitol

- Změna pořadí úvodních stran, seznam tabulek a obrázků se již tiskne automaticky.
- Prohlášení autora kvalifikační práce a prohlášení spolupracující právnické nebo fyzické osoby na samostatných stranách. Vkládání jejich digitalizovaných podob vyřešeno obdobně jako u zadání kvalifikační práce.
- Změny okrajů stránky, záhlaví, zápatí, změna řádkování atd.
- Drobné změny sazby různých prvků kvalifikační práce, např. číslování definic, poznámek, barevná sazba výpisů zdrojových kódů programů.
- Drobné úpravy v názvech maker, jednotné používání angličtiny, například byla změněna volba druhu kvalifikační práce pro magisterskou práci z ing na master atd.
- Z uživatelského pohledu neviditelná, celková refaktorizace kódu vyvolaná požadavkem podpory více jazyků než jen češtiny.

#### <span id="page-6-0"></span>**1.3 Úvod k verzi 3.x**

Po cca třech letech, které uplynuly od vydání verze 2.3 bylo nutné provést aktualizaci dosavadní podoby třídy dokumentů diploma. Hlavní změny ve verzi 3.x jsou tyto:

- Převod samotné třídy dokumentů i ukázkové diplomové práce do kódování UTF-8. Tím se odstranil problém přenositelnosti mezi různými operačními systémy.
- Ukončení podpory sazby do formátu DVI s následnou konverzí do formátu PostScript. Tato změna byla vynucena požadavkem na ukládání do formátu PDF/A. Pro správný překlad do formátu PDF/A je nutné mít ve stejném adresáři jako soubor diploma.cls i soubor sRGBIEC1966-2.1.icm.
- Ukončení sazby diplomových prací pomocí CSL<sup>AT</sup>FXu a PDFCSL<sup>AT</sup>FXu. Tato varianta sazby češtiny v LATEXu je již zastaralá a její podpora byla ze strany Československého sdružení uživatelů T<sub>E</sub>Xu ukončena. Podporován je výhradně balík babel. Tím se odstranila jistá dvojkolejnost ukázkových diplomových prací v distribuci třídy dokumentů diploma. Překlad nyní probíhá výhradně pomocí pdfLATEXu.
- Vyřešení problému s vkládáním digitalizovaných podob zadání diplomové práce a prohlášení studenta o samostatném vypracování práce.

Pro přechod na verzi 3.x je nutné:

- 1. převést text diplomové práce do kódování UTF-8,
- 2. aktualizovat zdrojový kód své diplomové práce podle souboru Ukazka.tex. Jde zejména o podporu češtiny, kódování fontů, změna názvu maker Author na ThesisAuthor, obdobně Title na ThesisTitle a EnglishTitle na EnglishThesisTitle – zde je důvodem kolize s balíkem produkujícím PDF/A. Dále není nutné zadávat název práce u bakalářské praxe – název i anglický název práce je pevně dán.

## <span id="page-7-0"></span>**1.4 Úvod k verzi 2.x**

Další historická verze třídy dokumentů diploma.

## <span id="page-7-1"></span>**1.5 Úvod k verzi 1.x**

Historicky první verze třídy dokumentů diploma.

## <span id="page-8-0"></span>**2 Uživatelský manuál**

Uživatelský manuál bude velice stručný, protože celá třída dokumentů diploma je navržena tak, aby její použití bylo pro uživatele co nejjednodušší<sup>[2](#page-8-4)</sup> a sazba kvalifikační práce byla v maximální možné míře automatizována. Do třídy dokumentů diploma byly zapracovány veškeré aktuálně platné požadavky na úpravu kvalifikačních prací definovaných v *Závazných pokynech pro vypracování bakalářské, diplomové a disertační práce*.

#### <span id="page-8-1"></span>**2.1 Použití třídy**

Třídu dokumentů diploma používáme obdobně jako třídu book, od které je třída diploma odvozena. V deklaraci \documentclass uvedeme prostě diploma, viz příloha [A.](#page-35-0)

#### <span id="page-8-2"></span>**2.2 Volby třídy**

V hlavičce dokumentu můžeme uvést volby, které upřesňují chování maker ve třídě dokumentů diploma. Můžeme uvést jednak volby, které jsou dostupné pro standardní třídu dokumentů book a jednak můžeme uvést volby, které jsou specifické pro třídu dokumentů diploma. Volby můžeme, podle jejich specifického účelu, rozdělit do několika skupin.

#### <span id="page-8-3"></span>**2.2.1 Volby jazyka kvalifikační práce**

Volby jazyka kvalifikační práce jsou asi nejdůležitějšími volbami této třídy dokumentů. Odvíjí se od ní sazba všech automaticky generovaných textů.

Kvalifikační práci lze zpracovat v českém nebo anglickém jazyce. Vzhledem k jazykové blízkosti je též možné kvalifikační práci zpracovat i ve slovenštině s tím, že texty formálních náležitostí zůstávají česky. Příslušné volby jazyků jsou následující:

- $czech pro češtinu,$
- english pro angličtinu a
- <span id="page-8-4"></span>• slovak – pro slovenštinu.

<sup>2</sup>Možná budou čtenáři tohoto dokumentu připadat názvy některých maker poněkud rozvláčné, zbytečně dlouhé. Jako vhodnější alternativa by se určitě dala použít nějaká zkratka, vždyť přece každému je jasné o co jde. Autor třídy dokumentů, veden svou dlouholetou praxí, tento názor nesdílí. Rozhodně se domnívá, že čitelný a srozumitelný název makra pro "anglický název kvalifikační práce" by měl být \EnglishThesisTitle, spíše než zkratky typu \ETitle nebo \ETT a jiné podobné. Autor třídy dokumentů zastává názor, že název, tj. identifikátor makra, proměnné, třídy, objektu apod. ve zdrojovém kódu programu, a LATEX je programovací jazyk, by měl být na první pohled jasně čitelný, neměl by vést k nejasnostem, neměl by nutit čtenáře zdrojového kódu k detektivnímu pátrání, co by tak asi tento identifikátor mohl znamenat. A měl by být srozumitelný i pro samotného autora zdrojového kódu nejen v okamžiku vzniku zdrojového kódu, ale i po letech, kdy mezitím se zdrojovým kódem nepracoval – například první verze třídy dokumentů diploma vznikla v červnu 2004. Od té doby je v nepravidelných intervalech, někdy trvajících i několik let, opravována a aktualizována.

#### <span id="page-9-0"></span>**2.2.2 Volby druhu kvalifikační práce**

K dispozici jsou tyto volby druhu kvalifikační práce:

- bachelor pro bakalářskou práci,
- bachelorpractice pro bakalářskou práci zpracovanou formou zprávy z bakalářské praxe,
- master pro magisterskou, obvykle zvanou diplomovou, práci a
- phd pro doktorskou disertační práci.

#### <span id="page-9-1"></span>**2.3 Sazba úvodních stran**

Prvotním impulsem pro implementaci této třídy dokumentů byla snaha automatizovat sazbu úvodních stran kvalifikační práce, obsahující formální údaje o práci, jako je jméno autora, název práce, abstrakt, klíčová slova atd.

Pro automatickou sazbu těchto stránek je nejprve nutno zadat potřebné údaje a pak zadat příkaz pro jejich sazbu. Podrobně je způsob zadávání vidět v příloze [A.](#page-35-0) Údaje se zadávají prostřednictvím maker popsaných dále v textu. U všech těchto maker se předpokládá jedno použití, jinak řečeno, každé další použití přepisuje původně zadaný údaj. V případě, že nezadáme povinný údaj, vysází se místo něj text upozorňující na chybu. Po zadání všech nezbytných údajů, pomocí makra \MakeTitlePages vysázíme úvodní strany. Jednotlivé údaje zadáváme pomocí následujících maker.

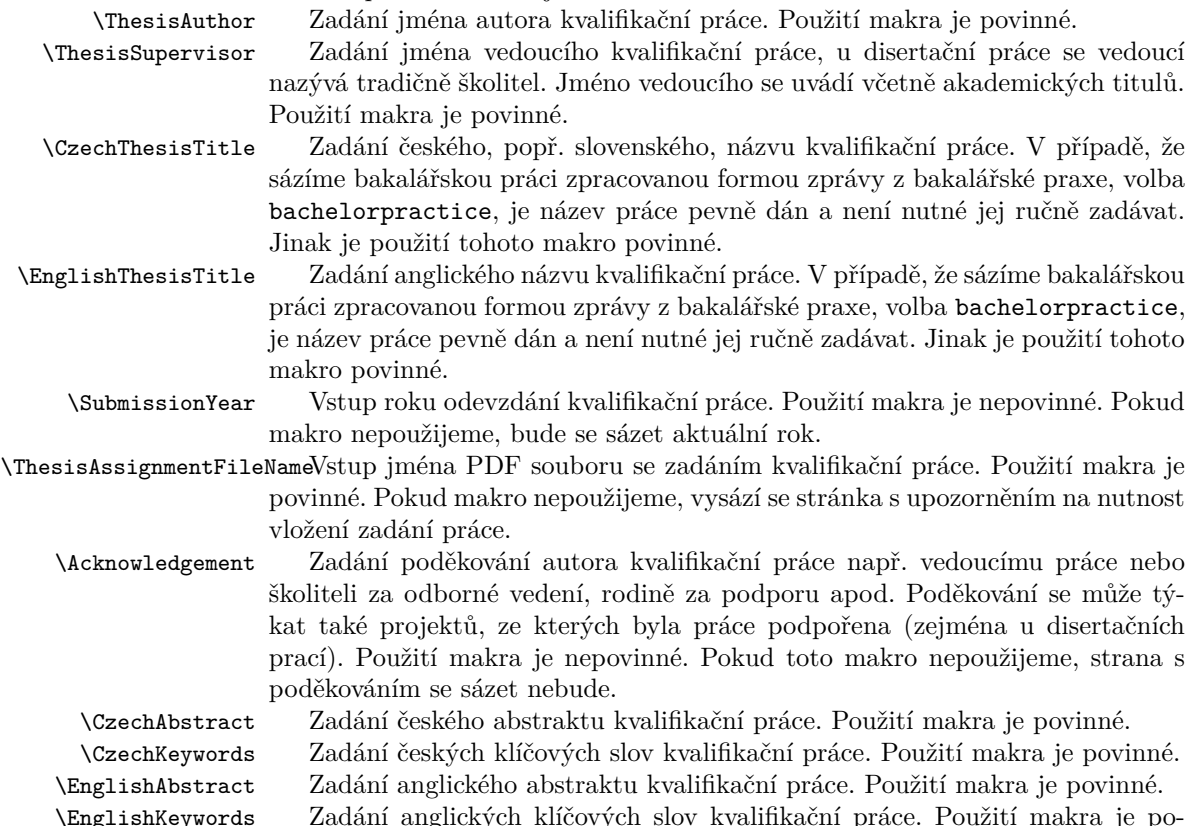

vinné.

\AddAcronym Pokud práce obsahuje nějaké zkratky, uvádí se jejich seznam na začátku práce. Jednotlivé zkratky a jejich plné znění zadáváme pomocí makra \AddAcronym. Makro použijeme tolikrát, kolik je zkratek. Makro má dva parametry, první parametr udává zkratku, druhý plný název odpovídající zkratce.

\MakeTitlePages Makro slouží pro automatickou sazbu úvodních stran kvalifikační práce. Na základě údajů od autora vysází sekvenci úvodních stran v tomto pořadí:

- 1. titulní strana kvalifikační práce,
- 2. stranu, či strany, s abstraktem a klíčovými slovy v češtině a angličtině,
- 3. volitelně stranu s poděkováním autora kvalifikační práce,
- 4. stranu či strany s obsahem kvalifikační práce a
- 5. volitelně stranu se seznamem zkratek použitých v kvalifikační práci.

#### <span id="page-10-0"></span>**2.4 Výpisy zdrojového kódu programů**

Podpora pro sazbu výpisů zdrojových kódů programů byla v předchozích verzích třídy dokumentů diploma její integrální součástí. Sazba výpisů zdrojových kódů programů byla řešena pomocí balíku maker listings [\[1\]](#page-32-0). Integrace sazby výpisů zdrojových kódů programů přímo do třídy dokumentů na jednu stranu sazbu výpisů značně zjednodušovala. Na druhou stranu, pokud autor kvalifikační práce chtěl pro sazbu výpisů použít jiný balík maker, například minted [\[2\]](#page-32-1) mohla integrace způsobovat problémy. Proto byla podpora sazby výpisů vyčleněna do samostatného balíku maker diplomalst, který je součástí distribuce třídy diploma. Další informace o použití balíku maker diplomalst je možné nalézt v dokumentaci tohoto balíku maker.

Nyní tak má autor kvalifikační práce na výběr mezi několika možnostmi sazby výpisů zdrojových kódů:

- 1. Výpisy zdrojových kódů ve své práci nepotřebuje. V tomto případě nemusí dělat nic.
- 2. Chce řešit výpisy stejným způsobem jako v předchozí verzi třídy diploma. V tomto případě využije balík diplomalst.
- 3. Chce řešit sazbu výpisů jiným způsobem, například pomocí balíku minted, nebo si chce nastavit balík listings podle svého uvážení, tedy jinak než je přednastaveno v balíku diplomalst. V tomto případě má sazbu výpisů plně pod svou kontrolou a vše je jen na autorovi kvalifikační práce.

#### <span id="page-10-1"></span>**2.5 Definice, věty, příklady atd.**

Protože kvalifikační práce má charakter vědecké práce, byly implementovány prostředí pro sazbu definic, vět, důkazů, poznámek a příkladů. Všechna tato prostředí jsou číslována průběžně v rámci celé kvalifikační práce, důkazy číslovány nejsou.

definition (*env.*) Sazba definice. Text definice je sázen kurzívou. theorem (*env.*) Sazba věty. Text věty je sázen kurzívou. proof (*env.*) Sazba důkazu. Důkazy číslovány nejsou, předpokládá se, že patří k větě, za

kterou jsou uvedeny. Důkaz končí malým čtverečkem na konci. Důkaz je sázen normálním písmem.

remark (*env.*) Sazba poznámky. Poznámky jsou sázeny normálním písmem.

example (*env.*) Sazba příkladu. Příklady jsou sázeny normálním písmem. Každý příklad je graficky ukončen stejně jako důkaz.

#### <span id="page-11-0"></span>**2.6 Známé problémy, úkoly k řešení**

Nic není dokonalé, i tato třída dokumentů má svá omezení:

- 1. Automatická detekce nenulového počtu obrázků a tabulek způsobovala množství obtížně řešitelných problémů. Na vině byl balík xassoccnt, který způsoboval kolize s jinými balíky maker. Výsledkem bylo, že se nevysázely seznamy obrázků a tabulek. Korektní řešení jsem nenalezl, proto je nutné seznamy obrázků a tabulek vložit do kvalifikační práce ručně.
- 2. Nefunguje sazba češtiny v matematické sazbě. *Poznámka*: Bohužel při sjednocení vstupního kódování na UTF-8 jsem předpokládal, že sazba českých znaků v matematické sazbě bude bez problémů. Bohužel sazba českých znaků v matematice s použitím Unicode (resp. UTF-8) je dost velký problém, který neumím vyřešit nikoliv elegantně, ale prostě vůbec neumím vyřešit. Problém se násobí nutností generovat výstup ve formátu PDF/A. Řešení problému bude vyžadovat delší čas a průzkum dalších možností řešení.

#### <span id="page-11-1"></span>**2.7 Vzor desek pro disertační práce**

V souboru BookCoverTemplate.tex jsou uloženy vzory desek kvalifikační práce, které můžete použít jako vzor pro firmu u níž máte objednánu vazbu. Vzory jsou k dispozici pouze pro disertační práce, jak v češtině tak i v angličtině. V souboru je uveden i stručný návod, jak si vygenerovat správný vzor desek.

## <span id="page-12-0"></span>**3 Introduction**

The aim of this text is to acquaint the reader with the diploma document class, intended for the typography for the bachelor's, master's and doctoral theses at the Faculty of Electrical Engineering and Computer Science, VSB – Technical University of Ostrava. The proposed document class aims, for one, to unify the appearance of the theses typeset using the LAT<sub>EX</sub> system and, secondly, to simplify this typesetting process.

Chapter [4](#page-15-0) comprises the user manual containing a basic description of this document class. Further information on theses typography, which is not directly related to this document class, such as, for example, how to set tables, how to handle graphs, etc., can be found in the fictional thesis that demonstrates the practical use of the diploma document class. The next chapter, chapter [5,](#page-19-0) is a succinct description of the implementation. It is not necessary to study the implementation section to use the **diploma** document  $class<sup>3</sup>$  $class<sup>3</sup>$  $class<sup>3</sup>$ . The reader is only expected to have elementary knowledge of IATFX.

The document class is designed for direct typesetting to PDF using pdfL<sup>AT</sup>FX. The document class was developed and tested on Windows 10 64-bit with TeXLive2020 distribution.It was also tested with Overleaf online LATEX document preparation system.

*Please note*: Always use the latest available version of the document class to set your thesis. Currently, this is version 5.04. Older versions of this document class do not conform to the *Binding Guidelines for the Preparation of a Bachelor's, Master's and Dissertation Thesis* and therefore cannot be used to prepare a thesis. Also use the latest available TeXLive distribution. Using obsolete distributions can cause an unexpecteds problem with macro packages on which diploma depends.

#### <span id="page-12-1"></span>**3.1 Introduction to version 5.x**

As a result of the issue of the new *Binding Guidelines for the Preparation of a Bachelor's, Master's and PhD Thesis* of February 1, 2021, it was necessary to adjust the document class diploma to comply with these guidelines. The main changes in version 5.x are the following:

- Document class diploma is newly based on the book class.
- Partial change of content and corresponding change of title page structure.
- Order of leading pages was changed.
- Support for program source code listings typesetting using the listings macro package was moved to a separate macro package diplomalst.
- Bachelor's and diploma theses are submitted only in electronic form. The electronic version of the thesis is saved in PDF/A format. Thesis typesetting process is automatically done according to the instructions of CIT VŠB-TU Ostrava.

<span id="page-12-2"></span><sup>3</sup>Therefore, this chapter is only in Czech. Also the description of the historical versions of the document class in introduction was omitted in English because it is not essential. It is given in Czech only for completeness.

• And many other minor changes.

All these changes led to a relatively fundamental simplification of the entire class of documents, not only from the point of view of implementation, where the amount of complicated code associated with inserting thesis assignments, statements and so on was removed.

#### <span id="page-13-0"></span>**3.1.1 diploma Document Class User Interface Changes**

From the user's point of view, document class usage has been simplified by removing unnecessary options and macros for entering additional data that were required in the previous version. The following macros have been completely removed:

- \AuthorDeclarationImageFile
- \CooperatingPersonsDeclarationImageFile
- \InsertFigure
- \SubmissionDate
- \ThesisAssignmentImagePath

Macro \Thanks was renamed to \Acknowledgment because the meaning of this macro has changed. On the other hand, the following macros have been added:

- \SubmissionYear
- \ThesisSupervisor

The following options have also been completely removed:

- entering the statement of the cooperating legal or natural person
- department names
- thesis author's gender

Global programming language settings options in source code listings have been moved to the macro package diplomalst

<span id="page-14-1"></span>

| Version 4.xx   | Version 5.xx |
|----------------|--------------|
| \section       | \chapter     |
| \subsection    | \section     |
| \subsubsection | \subsection  |
|                |              |

Table 2: Thesis Structure Changes

### <span id="page-14-0"></span>**3.1.2 Thesis Structure Changes**

Document class diploma is newly based on the book class, so the top level of the chapter is now **\chapter**, not **\section**. When switching from version 4.xx to version 5.xx, it is necessary to move all chapter titles "one level up", see table [2.](#page-14-1)

### <span id="page-15-0"></span>**4 User manual**

The user manual will be very succinct, because the entire diploma document class is designed to make using it as user-friendly as possible.

#### <span id="page-15-1"></span>**4.1 Using a Document Class**

We use the diploma document class similarly as we use the book document class, from which the diploma class is derived. In the declaration \documentclass we simply input diploma, see Appendix [B.](#page-36-0)

#### <span id="page-15-2"></span>**4.2 Class Options**

In the document header, we can list options that specify the behavior of macros in the diploma document class. We can state both the options available for the standard book document class and the options that are specific to the diploma document class. Depending on their specific purpose, the options can be divided into several groups.

#### <span id="page-15-3"></span>**4.2.1 Thesis Language Options**

The choice of the language is probably the most important option of this document class. This option then forms the basis for all subsequent typography of automatically generated texts.

A thesis can be prepared in Czech or English. Due to the linguistic proximity, it is also possible to prepare the thesis in Slovak whereas the formally required texts remain in Czech. The relevant language options are as follows:

- $czech for Czech$ .
- english for English, and
- $s$ lovak for Slovak.

#### <span id="page-15-4"></span>**4.2.2 Thesis Type Options**

The following options are available for type of thesis:

- bachelor for bachelor's thesis,
- bachelorpractice for bachelor's thesis prepared in the form of a report on bachelor's professional practice,
- master for master's thesis, usually called diploma, and
- phd for doctoral dissertation.

#### <span id="page-15-5"></span>**4.3 Typesetting of Leading Pages**

The primary impetus for the implementation of this document class was to automate the layout of the leading pages of the thesis, containing formal information about the work, such as the author's name, job title, abstracts, keywords, etc.

To automatically typeset these pages, you first need to enter the necessary data and then enter the command for their typesetting. Details of entering

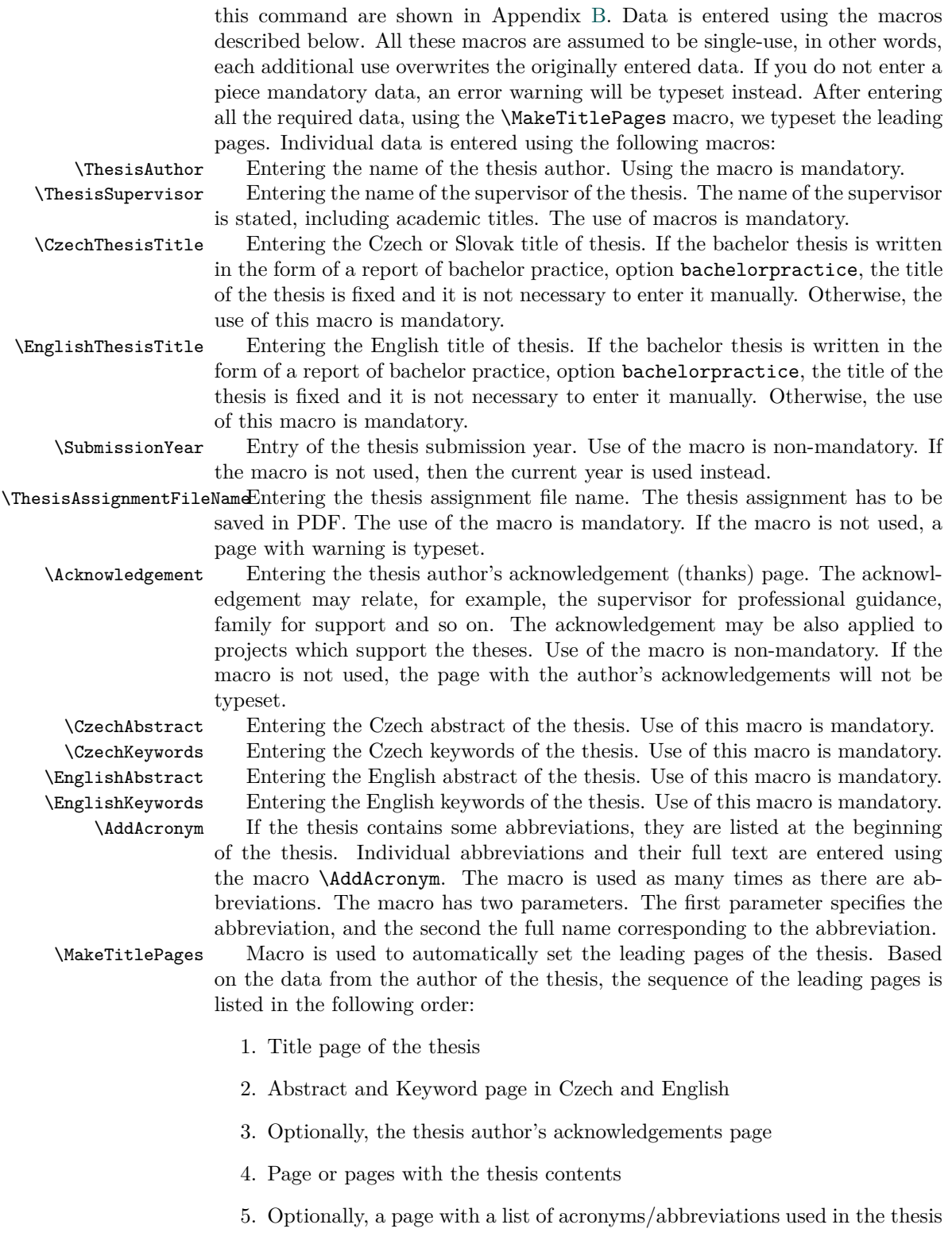

#### <span id="page-17-0"></span>**4.4 Source Code Listings**

Support for typesetting of program source code listings was an integral part of previous versions of the diploma document class. The typesetting of program source code listings was handled using the macro package listings [\[1\]](#page-32-0). Integrating program source code listings support directly into the document class greatly simplifies the listings typesetting process. On the other hand, if another macro package, such as minted [\[2\]](#page-32-1) would be matter of choice, the integration could cause problems. Therefore, the source code listings support has been moved to a separate diplomalst macro package, which is part of the diploma class distribution. The documentation of the diplomalst provides in depth information for using the package.

#### <span id="page-17-1"></span>**4.5 Definitions, Sentences, Examples, etc.**

Because the thesis has the character of a science paper, the environments for the typesetting of definitions, theorems, proofs, comments and examples have been implemented. All these environments are numbered continuously throughout the entire thesis; the proofs are not numbered.

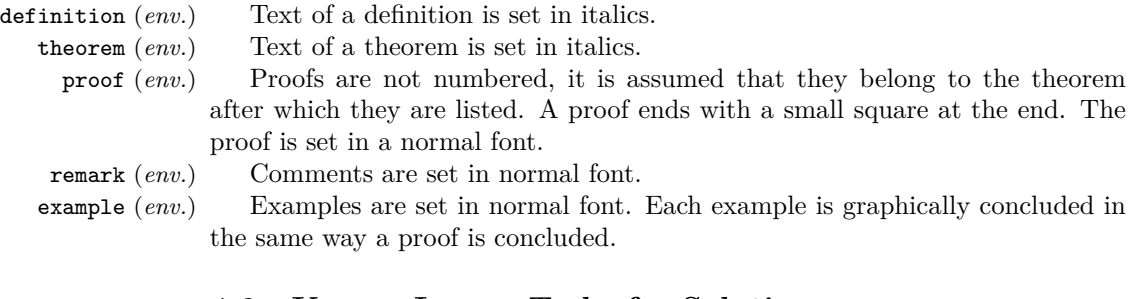

#### <span id="page-17-2"></span>**4.6 Known Issues, Tasks for Solution**

Nothing is perfect, and so even this document class has its limitations:

- 1. Automatic detection of a non-zero number of images and tables caused a number of difficult problems to solve. The xassoccnt package was to blame for collisions with other macro packages. As a result, lists of figures and tables were not printed. I did not find the correct solution, so it is necessary to insert lists of figures and tables into the thesis manually.
- 2. Typesetting of Czech, or generally accented characters, for mathematical typesetting does not work. *Note*: Unfortunately, when unifying the input encoding to UTF-8, I assumed that the typesetting of Czech characters in mathematical typesetting would be no problem. Unfortunately, the typesetting of Czech characters in mathematics using Unicode (or UTF-8) is quite a big problem that I can't solve, not just elegantly, but that I can't solve at all. The problem is multiplied by the need to generate output in PDF/A format. Solving the problem will require more time and exploring other solutions.

#### <span id="page-17-3"></span>**4.7 Bachelor and diploma thesis book cover templates**

The BookCoverTemplate.tex file stores final book cover templates that you can use as a template for a book binding company. The templates are available

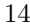

only for doctoral dissertation thesis in Czech and English. The file also gives a brief guide on how to generate the correct book cover template.

#### <span id="page-19-0"></span>**5 Implementace**

Tato část dokumentace je určena pro hlubší zájemce o tuto třídu dokumentů. Z uživatelského hlediska je tato část nezajímavá a pro vlastní tvorbu kvalifikační práce ji není nutné studovat. Všechna makra obsahující znak @ jsou z uživatelského pohledu privátní v rámci definice třídy dokumentů tj. nelze se na ně přímo odvolávat z vlastní kvalifikační práce.

Nejdříve je nutno uvést potřebný formát LATEXu a deklarovat jméno nové třídy dokumentů. Již v tomto okamžiku musíme nahrát dva balíky maker. Jednak balík maker ifthen pro deklaraci logických proměnných a balík maker inputenc, pomocí kterého definujeme vstupní kódování dokumentu – UTF-8.

```
1 \NeedsTeXFormat{LaTeX2e}
```

```
2 \ProvidesClass{diploma}[\filedate\space \fileversion\space diploma LaTeX document class]
3 \RequirePackage{ifthen}
```

```
4 \RequirePackage[utf8]{inputenc}
```
#### <span id="page-19-1"></span>**5.1 Definice konstant**

Následující konstanty reprezentují podporované druhy kvalifikačních prací:

- \Dipl@BachelorThesis bakalářská práce,
- \Dipl@BachelorPractice pro bakalářskou práci zpracovanou formou zprávy z bakalářské praxe,
- \Dipl@MasterThesis diplomová práce tj. magisterská práce a
- \Dipl@PhDThesis disertační práce.

```
5 \newcommand{\Dipl@BachelorThesis}{0}
6 \newcommand{\Dipl@BachelorPractice}{1}
7 \newcommand{\Dipl@MasterThesis}{2}
8 \newcommand{\Dipl@PhDThesis}{3}
```
Dále deklarujeme konstanty pro jazyky, které jsou povolené pro vypracování kvalifikační práce:

- \Dipl@CzechLanguage pro češtinu,
- \Dipl@EnglishLanguage pro angličtinu a
- \Dipl@SlovakLanguage pro slovenštinu.

```
9 \newcommand{\Dipl@CzechLanguage}{0}
10 \newcommand{\Dipl@EnglishLanguage}{1}
11 \newcommand{\Dipl@SlovakLanguage}{2}
```
#### <span id="page-19-2"></span>**5.2 Deklarace proměnných**

#### <span id="page-19-3"></span>**5.2.1 Deklarace registrů**

Registry typu token uchovávají textová data specifikovaná autorem kvalifikační práce nebo vyplývající ze specifikace kvalifikační práce. Všechny registry jsou naplněny výchozími hodnotami nebo texty s upozorněním, že autor kvalifikační práce nezadal potřebné údaje. Varovné texty jsou jednotně v angličtině.

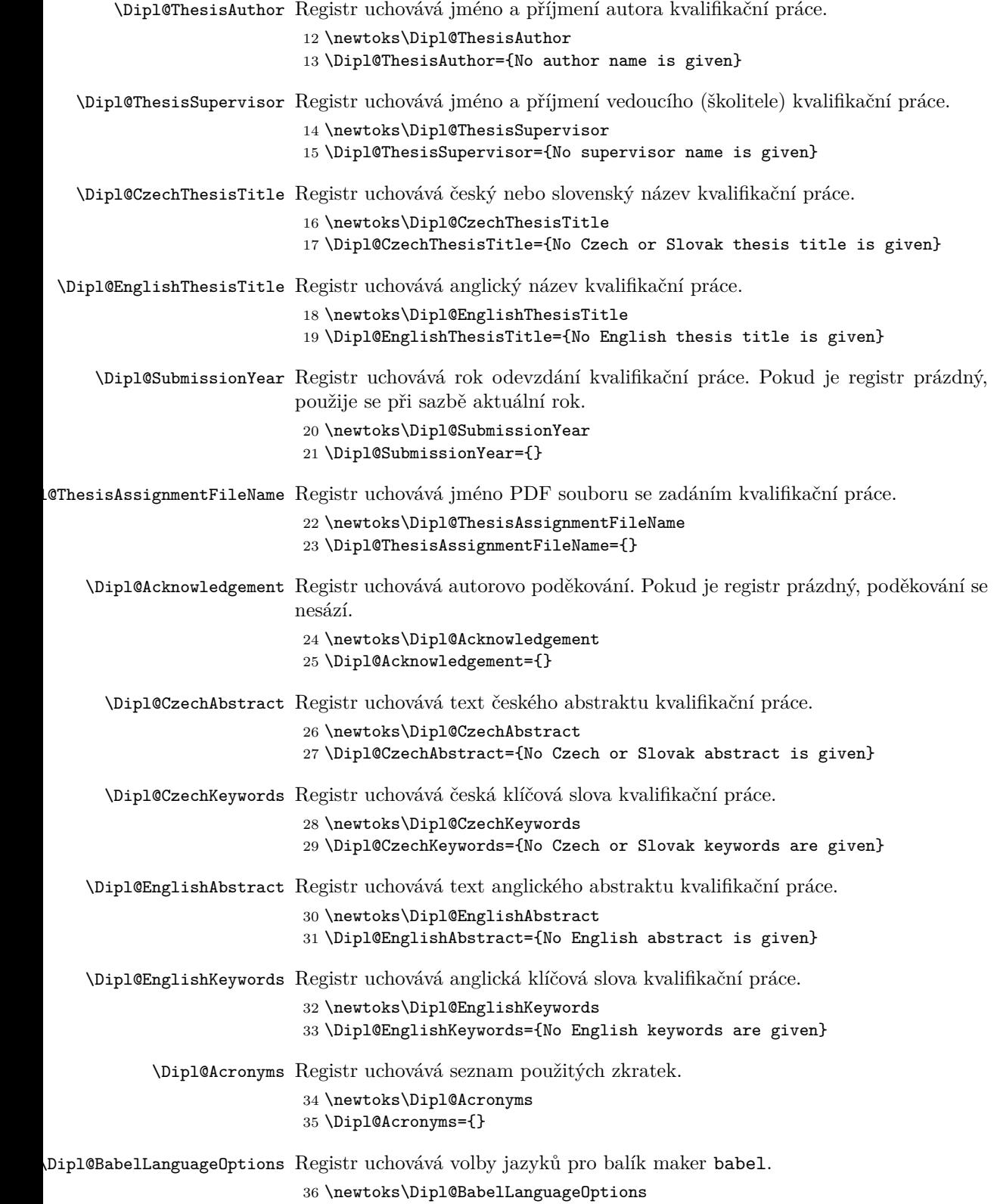

<span id="page-21-0"></span>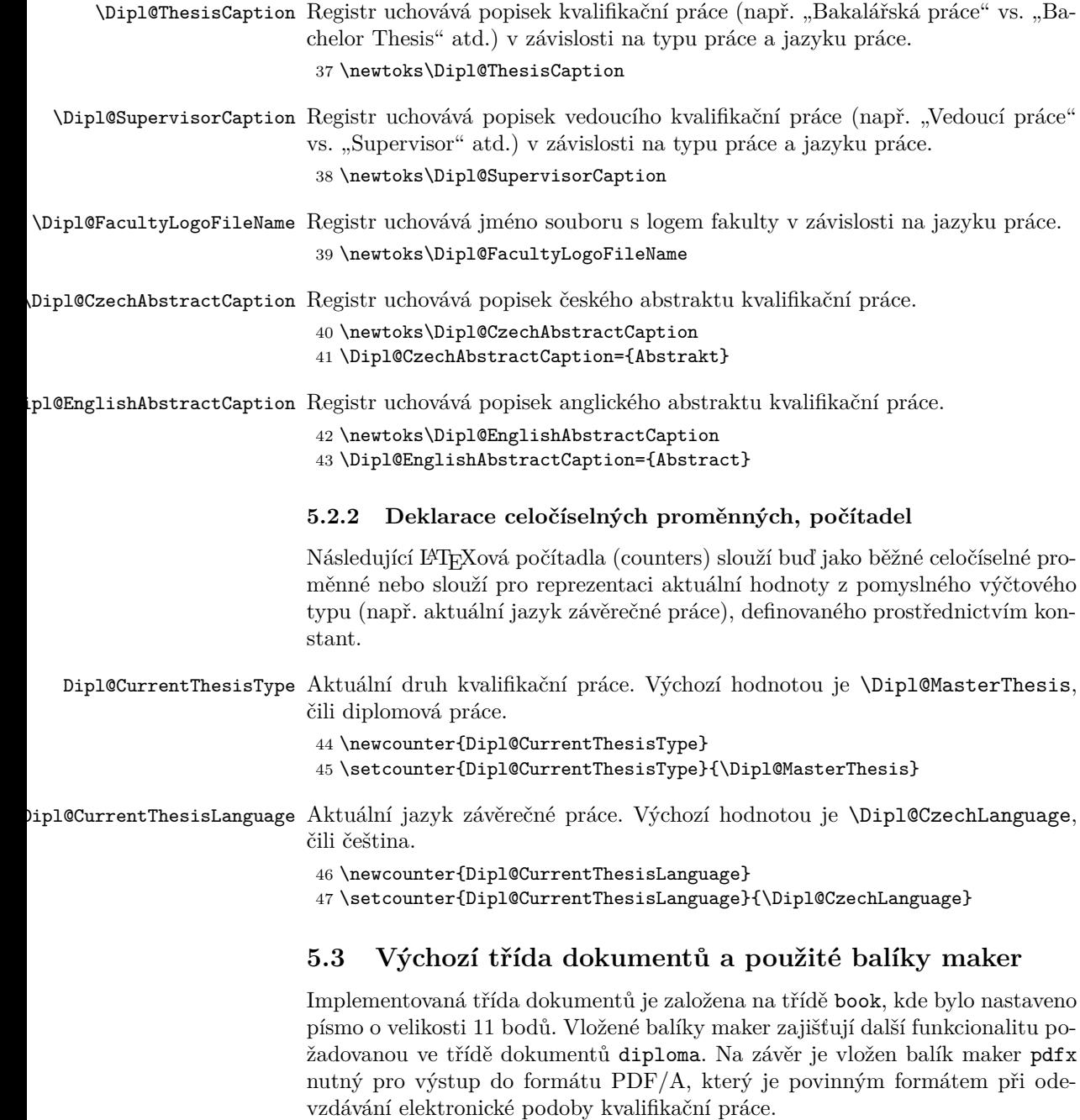

<span id="page-21-1"></span>Naopak balík maker babel musíme vložit až v okamžiku, kdy známe jazyk ve kterém je kvalifikační práce zpracována. Proto je tento balík maker nahrán až po zpracování voleb, viz kapitola [5.4.](#page-22-0) Na volbě hlavního jazyka totiž závisí sazba bibliografie při jejím zpracování balíkem maker  $\tt{biblatex}^4,$  $\tt{biblatex}^4,$  $\tt{biblatex}^4,$  který se jeví jako ideální nástroj pro zpracování bibliografie kvalifikační práce.

<span id="page-21-2"></span> ${}^{4}{\rm Na}$ jazyku závisí například automaticky sázené texty "Dostupné z" versus "Available from" a tak dále.

```
48 \LoadClass[11pt,openany]{book}
49 \RequirePackage[T1]{fontenc}
50 \RequirePackage{lmodern}
51 \RequirePackage{geometry}
52 \RequirePackage{booktabs}
53 \RequirePackage{graphicx}
54 \RequirePackage{longtable}
55 \RequirePackage{caption}
56 \RequirePackage{rotating}
57 \RequirePackage{setspace}
58 \RequirePackage{theorem}
59 \RequirePackage{titlesec}
60 \RequirePackage[nottoc,notindex,chapter]{tocbibind}
61 \RequirePackage{xcolor}
62 \RequirePackage{pdfpages}
63 \RequirePackage[a-1b]{pdfx}
```
#### <span id="page-22-0"></span>**5.4 Deklarace voleb**

Mimo standardních voleb třídy dokumentů book byly implementovány další volby, které specifikují jednotlivé aspekty kvalifikační práce. Detailní popis jednotlivých voleb je uveden v kapitole [2.2.](#page-8-2)

Pořadí v jakém se volby vyhodnocují je dáno pořadím DeclareOptions v souboru s definicí třídy dokumentu, tedy v .cls souboru, nikoliv pořadím v jakém jsou volby uvedeny v dokumentu, tj. v \documentclass.

#### <span id="page-22-1"></span>**5.4.1 Volby jazyka závěrečné práce**

Volby primárně nastavují Dipl@CurrentThesisLanguage na vnitřní kód jednoho z podporovaných jazyků. Dále se při zpracování voleb nastaví ostatní proměnné, které závisí čistě na jazyce kvalifikační práce.

```
64 \DeclareOption{czech}
65 {
66 \setcounter{Dipl@CurrentThesisLanguage}{\Dipl@CzechLanguage}
67 \Dipl@BabelLanguageOptions={english,main=czech}
68 \Dipl@SupervisorCaption={Vedoucí práce}
69 \Dipl@FacultyLogoFileName={Figures/FEI_CZ.pdf}
70 }
71 \DeclareOption{english}
72 {
73 \setcounter{Dipl@CurrentThesisLanguage}{\Dipl@EnglishLanguage}
74 \Dipl@BabelLanguageOptions{czech,main=english}
75 \Dipl@SupervisorCaption={Supervisor}
76 \Dipl@FacultyLogoFileName={Figures/FEI_EN.pdf}
77 }
78 \DeclareOption{slovak}
79 {
80 \setcounter{Dipl@CurrentThesisLanguage}{\Dipl@SlovakLanguage}
81 \Dipl@BabelLanguageOptions={english,main=slovak}
82 \Dipl@SupervisorCaption={Vedoucí práce}
83 \Dipl@FacultyLogoFileName={Figures/FEI_CZ.pdf}
84 }
```
#### <span id="page-23-0"></span>**5.4.2 Volby druhu závěrečné práce**

Volby nastaví proměnnou Dipl@CurrentThesisType na vnitřní kód jednoho z implementovaných druhů kvalifikační práce. V případě bakalářské praxe je nastaven název na pevnou hodnotu. Dále je nastavena proměnná \Dipl@ThesisCaption na odpovídající popisek kvalifikační práce. V případě disertační práce je ještě provedena:

- korekce popisku vedoucího disertační práce v tomto případě se vedoucí tradičně nazývá školitel a
- korekce popisku abstraktu popisek je rozšířen o přínos disertační práce ke stavu poznání.

```
85 \DeclareOption{bachelor}
 86 {
87 \setcounter{Dipl@CurrentThesisType}{\Dipl@BachelorThesis}
 88 \ifthenelse{\value{Dipl@CurrentThesisLanguage}=\Dipl@EnglishLanguage}
89 {
90 \Dipl@ThesisCaption={Bachelor Thesis}
91 }
92 {
93 \Dipl@ThesisCaption={Bakalářská práce}
94 }
95 }
96 \DeclareOption{bachelorpractice}
97 {
98 \setcounter{Dipl@CurrentThesisType}{\Dipl@BachelorPractice}
99 \Dipl@CzechThesisTitle={Absolvování individuální odborné praxe}
100 \Dipl@EnglishThesisTitle={Individual Professional Practice in the Company}
101 \ifthenelse{\value{Dipl@CurrentThesisLanguage}=\Dipl@EnglishLanguage}
102 {
103 \Dipl@ThesisCaption={Bachelor Thesis}
104 }
105 {
106 \Dipl@ThesisCaption={Bakalářská práce}
107 }
108 }
109 \DeclareOption{master}
110 {
111 \setcounter{Dipl@CurrentThesisType}{\Dipl@MasterThesis}
112 \ifthenelse{\value{Dipl@CurrentThesisLanguage}=\Dipl@EnglishLanguage}
113 {
114 \Dipl@ThesisCaption={Diploma Thesis}
115 }
116 {
117 \Dipl@ThesisCaption={Diplomová práce}
118 }
119 }
120 \DeclareOption{phd}
121 \text{ f}122 \setcounter{Dipl@CurrentThesisType}{\Dipl@PhDThesis}
123 \ifthenelse{\value{Dipl@CurrentThesisLanguage}=\Dipl@SlovakLanguage}
124 \text{ } f125 \Dipl@CzechAbstractCaption={Abstrakt a prínos práce}
```

```
126 }
127 {
128 \Dipl@CzechAbstractCaption={Abstrakt a přínos práce}
129 }
130 \Dipl@EnglishAbstractCaption={Abstract and Contributions}
131 \ifthenelse{\value{Dipl@CurrentThesisLanguage}=\Dipl@EnglishLanguage}
132 {
133 \Dipl@ThesisCaption={PhD Thesis}
134 }
135 {
136 \Dipl@ThesisCaption={Disertační práce}
137 \Dipl@SupervisorCaption={Školitel}
138 }
139 }
```
#### <span id="page-24-0"></span>**5.4.3 Zpracování dalších voleb**

Nezpracované volby jsou postoupeny výchozí třídě dokumentů.

```
140 \DeclareOption*{\PassOptionsToClass{\CurrentOption}{book}}
141 \ProcessOptions
```
#### <span id="page-24-1"></span>**5.4.4 Nastavení jazyků závěrečné práce**

V tomto okamžiku můžeme nahrát balík maker babel se správným jazykovým nastavením.

142 \RequirePackage[\the\Dipl@BabelLanguageOptions]{babel}

#### <span id="page-24-2"></span>**5.5 Deklarace geometrií stránek**

Třída dokumentů diploma definuje geometrie stránek:

• pro jednostrannou sazbu u kvalifikačních prací odevzdávaných pouze elektronicky a to buď

**–** se zápatím nebo

```
143 \newgeometry{a4paper, twoside=false, includefoot, nohead, nomarginpar, left=25mm, right
144 \savegeometry{Dipl@OneSide}
```
**–** bez zápatí, např. pro titulní list,

```
145 \newgeometry{a4paper, twoside=false, nofoot, nohead, nomarginpar, left=25mm, right=25mm
146 \savegeometry{Dipl@OneSideNoFoot}
```
• pro oboustrannou sazbu u kvalifikačních prací odevzdávaných v tištěné podobě a opět buď

**–** se zápatím nebo

- 147 \newgeometry{a4paper, twoside, includefoot, nohead, nomarginpar, left=35mm, right=25mm, 148 \savegeometry{Dipl@TwoSide}
	- **–** bez zápatí, např. pro titulní list.

```
149 \newgeometry{a4paper, twoside, nofoot, nohead, nomarginpar, left=35mm, right=25mm, top=
150 \savegeometry{Dipl@TwoSideNoFoot}
```
U oboustranné sazby je vnitřní okraj rozšířen o 10mm pro potřebu knihařské vazby odevzdávaných výtisků kvalifikační práce.

Nakonec podle příslušného druhu kvalifikační práce nastavíme geometrii stránek.

```
151 \ifthenelse{\value{Dipl@CurrentThesisType}=\Dipl@PhDThesis}
152 {
153 \loadgeometry{Dipl@TwoSide}
154 }
155 {
156 \loadgeometry{Dipl@OneSide}
157 }
```
#### <span id="page-25-0"></span>**5.6 Veřejná makra**

#### <span id="page-25-1"></span>**5.6.1 Makra pro vstup údajů**

Vstup údajů o kvalifikační práci je řešen pomocí maker, která odstiňují uživatele od jednotlivých registrů, do kterých ukládány příslušné hodnoty parametrů maker. Význam jednotlivých maker je zřejmý z jejich názvu. Podrobný popis je uveden v kapitole [2.3.](#page-9-1)

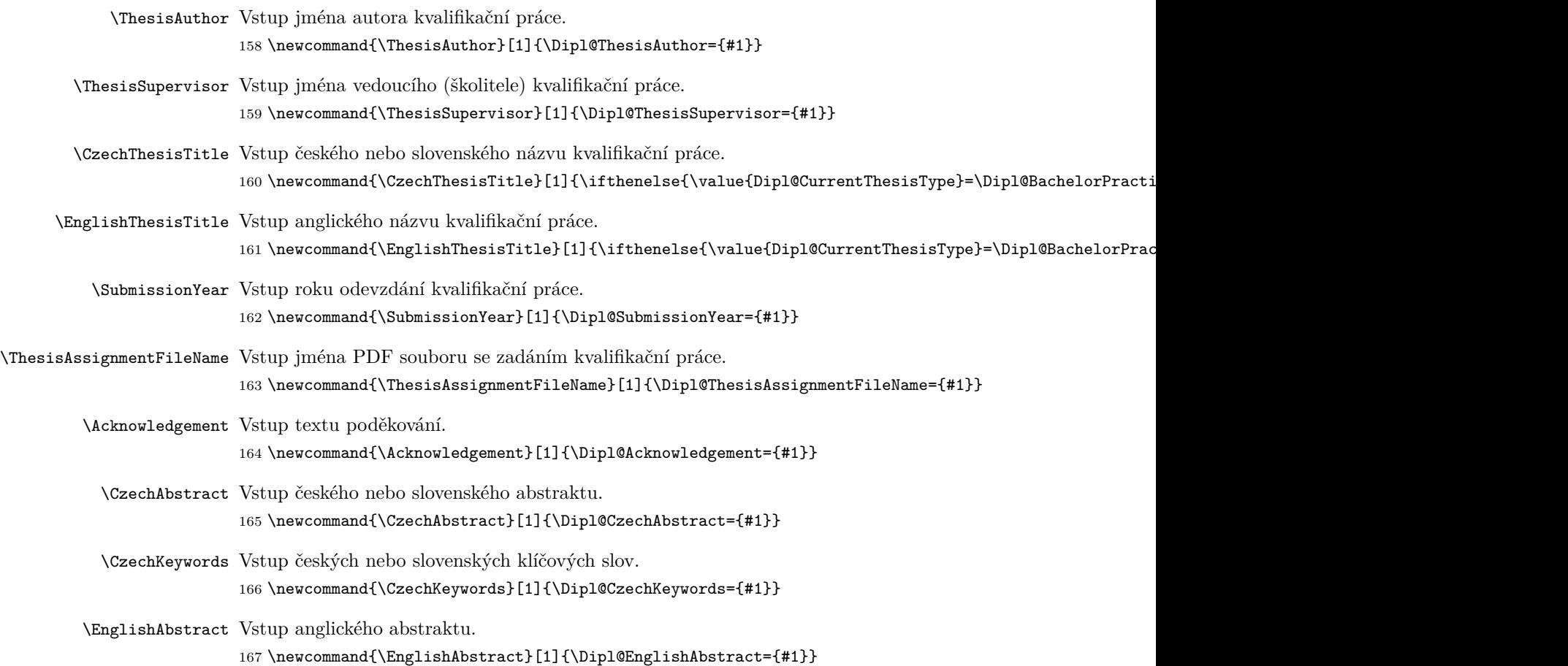

\EnglishKeywords Vstup anglických klíčových slov.

168 \newcommand{\EnglishKeywords}[1]{\Dipl@EnglishKeywords={#1}}

\AddAcronym Pomocí makra \AddAcronym je postupně budován seznam zkratek používaných v kvalifikační práci. První parametr udává zkratku, druhý plný název odpovídající zkratce.

169 \newcommand{\AddAcronym}[2]{\Dipl@AddTokens{\Dipl@Acronyms}{#1&-&#2\\}}

#### <span id="page-26-0"></span>**5.6.2 Sazba úvodních stran**

\MakeTitlePages Klíčové makro v celé třídě dokumentů diploma. Makro vysází, na základě údajů zadaných autorem kvalifikační práce, sekvenci úvodních stran. Vlastní sazba úvodních stran je, kvůli přehlednosti zdrojového kódu, rozdělena do několika maker, vždy jedno makro na jednu úvodní stranu<sup>[5](#page-26-2)</sup>. Popis těchto maker je uveden u implementace jednotlivých dílčích maker.

> *Poznámka:* Podle pokynů pro vypracování kvalifikačních prací se číslují strany počínaje obsahem, předchozí strany se však počítají do celkového počtu stran.

```
170 \newcommand{\MakeTitlePages}
171 {
172 \pagestyle{empty}
173 \Dipl@TitlePage
174 \Dipl@ThesisAssignmentPages
175 \Dipl@AbstractsKeywordsPage
176 \Dipl@AcknowledgementPage
177 \pagestyle{plain}
178 \tableofcontents\clearpage
179 \Dipl@WriteAcronymsPage
180 }
```
#### <span id="page-26-1"></span>**5.6.3 Definice, věty, příklady atd.**

Dále byly implementovány prostředí pro sazbu definicí, vět, důkazů, poznámek a příkladů. Všechna tato prostředí jsou číslována průběžně v rámci celé kvalifikační práce, důkazy číslovány nejsou. K jejich sazbě byl využit balík theorem.

definition (*env.*) Prostředí pro sazbu definice. Vlastní text definice je sázen kurzívou.

181 {\theorembodyfont{\itshape}\newtheorem{definition}{\Dipl@LanguageDependentText{Definice}{Definícia}{Definition}}}

theorem (*env.*) Prostředí pro sazbu věty. Vlastní text věty je sázen kurzívou.

182 {\theorembodyfont{\itshape}\newtheorem{theorem}{\Dipl@LanguageDependentText{Věta}{Veta}{Theorem}}}

proof (*env.*) Prostředí pro sazbu důkazu. Důkazy nejsou číslovány, proto je důkaz implementován jako běžné prostředí v LATEXu. Důkaz je ukončen na pravém okraji řádku černým čtvercem:

183 \newenvironment{proof}

```
184 {\par\noindent\textbf{\proofname}}
```
185 {\mbox{}\hspace\*{5pt}\hfill\hbox{\vrule height5pt depth0pt width5pt}\par\medskip}

<span id="page-26-2"></span> $5V$  konečném důsledku se může jednat i o několik stran. Ale jde vždy o strany, které spolu úzce souvisí – například extrémně dlouhý seznam zkratek přesahující jednu fyzickou stranu.

remark (*env.*) Prostředí pro sazbu poznámky.

```
186 {\theorembodyfont{\rmfamily}\newtheorem{remark}{\Dipl@LanguageDependentText{Poznámka}{Poznámka}{F
```
example (*env.*) Prostředí pro sazbu příkladu je nejsložitější ze všech uvedených prostředí. Nejprve je definováno tělo příkladu pomocí prostředí Dipl@examplebody, které vysází číslovanou hlavičku příkladu a jeho text. Teprve toto tělo se vloží do prostředí example, které za tělo příkladu přidá stejný stejný černý čtverec jako u důkazu.

```
187 {\theoremstyle{break}\theorembodyfont{\rmfamily}\newtheorem{Dipl@examplebody}{\Dipl@LanguageDepen
188 \newenvironment{example}
189 {\begin{Dipl@examplebody}}
190 {
191 \nopagebreak\mbox{}\hspace*{5pt}\hfill\hbox{\vrule height5pt depth0pt width5pt}
192 \end{Dipl@examplebody}
193 }
```
#### <span id="page-27-0"></span>**5.7 Interní makra**

#### <span id="page-27-1"></span>**5.7.1 Sazba úvodních stran**

- \Dipl@TitlePage Makro \Dipl@TitlePage sází titulní stranu kvalifikační práce. U horního okraje strany je uvedeno logo fakulty v závislosti na jazyku kvalifikační práce. Ve střední části stránky je vysázen název práce podle nastaveného jazyka kvalifikační práce:
	- pro češtinu nejprve český název, pak anglický
	- pro slovenštinu nejprve slovenský název, pak anglický a nakonec
	- pro angličtinu nejprve anglický a pak český název.

Z tohoto důvodu jsou parametry v makru \Dipl@LanguageDependentText ve druhém případě prohozeny. Dále je uvedeno jméno autora kvalifikační práce. V dolní části titulní strany je pak uveden druh kvalifikační práce, jméno vedoucího a rok odevzdání kvalifikační práce.

```
194 \newcommand{\Dipl@TitlePage}
195 {
196 \ifthenelse{\value{Dipl@CurrentThesisType}=\Dipl@PhDThesis}
197 {
198 \loadgeometry{Dipl@TwoSideNoFoot}
199 }
200 \text{ } f201 \loadgeometry{Dipl@OneSideNoFoot}
202 }
203 \thispagestyle{empty}
204 \begin{flushleft}
205 \huge
206 \sffamily
207 \vspace*{-0.4in}
208 {\hspace*{-0.3in}\includegraphics[height=30mm]{\the\Dipl@FacultyLogoFileName}}
209 \par
210 \bigskip
211 \bigskip
```

```
212 \bigskip
                          213 \textbf{\Dipl@LanguageDependentText{\the\Dipl@CzechThesisTitle} {\the\Dipl@CzechThesisTitle}214 \par
                          215 \bigskip
                           216 {\Large\Dipl@LanguageDependentText{\the\Dipl@EnglishThesisTitle}{\the\Dipl@EnglishThesisTitle}{\t
                           217 \par
                           218 \bigskip
                          219 \bigskip
                          220 \the\Dipl@ThesisAuthor
                          221 \par
                          222 \vfill
                           223 {
                           224 \Large
                           225 \renewcommand{\arraystretch}{1.4}
                           226 \begin{tabular}{@{}l}
                           227 \the\Dipl@ThesisCaption\\
                           228 \the\Dipl@SupervisorCaption:~\the\Dipl@ThesisSupervisor\\
                           229 Ostrava,~\ifthenelse{\equal{\the\Dipl@SubmissionYear}{\empty}}{\number\year}{\the\Dipl@Submission
                           230 \end{tabular}
                           231 }
                           232 \end{flushleft}
                           233 \clearpage
                           234 \restoregeometry
                           235 }
\Dipl@ThesisAssignmentPages Makro \Dipl@ThesisAssignmentPages vkládá zadání kvalifikační práce do vý-
                           sledného PDF souboru. Pokud je registr \Dipl@ThesisAssignmentFileName
                           prázdný je vysázena stránka s upozorněním.
                           236 \newcommand{\Dipl@ThesisAssignmentPages}
                           237 {
                           238 \ifthenelse{\equal{\the\Dipl@ThesisAssignmentFileName}{\empty}}
                           239 {
                           240 \begin{center}
                           241 \Large\sffamily\bfseries
                           242 \Dipl@LanguageDependentText{Nezapomeňte vložit zadání práce.}{Nezabudnite vložiť zadanie.}{Do not
                           243 \end{center}
                          244 \clearpage
                          245 }
                           246 {
                           247 \includepdf[pages=-]{\the\Dipl@ThesisAssignmentFileName}
                           248 }
                           249 }
\Dipl@AbstractsKeywordsPage Makro \Dipl@AbstractsKeywordsPage sází stranu, případně strany, s těmito
                           formálními náležitostmi:
                              • českým či slovenským abstraktem,
                              • českými či slovenskými klíčovými slovy,
                              • anglickým abstraktem a
```
• anglickými klíčovými slovy.

U bakalářské a diplomové práce jsou všechny čtyři prvky sázeny na jednu stranu v uvedeném pořadí, jak v česky, slovensky i anglicky psané závěrečné práci s tím, že ve slovensky psané práci je český abstrakt nahrazen slovenským. U disertační práce jsou český abstrakt a klíčová slova sázeny na samostanou stranu, anglický abstrakt a klíčová slova pak na další stranu.

```
250 \newcommand{\Dipl@AbstractsKeywordsPage}
251 \text{ f}252 \ifthenelse{\value{Dipl@CurrentThesisLanguage}=\Dipl@SlovakLanguage}
253 {
254 \begin{otherlanguage}{slovak}
255 \section*{\the\Dipl@CzechAbstractCaption}
256 \the\Dipl@CzechAbstract
257 \section*{Kľúčové slová}
258 \the\Dipl@CzechKeywords
259 \end{otherlanguage}
260 }
261 \text{ } f262 \begin{otherlanguage}{czech}
263 \section*{\the\Dipl@CzechAbstractCaption}
264 \the\Dipl@CzechAbstract
265 \section*{Klíčová slova}
266 \the\Dipl@CzechKeywords
267 \end{otherlanguage}
268 }
269 \ifthenelse{\value{Dipl@CurrentThesisType}=\Dipl@PhDThesis}
270 \text{ f}271 \clearpage
272 }
273 {
274 \par
275 \vspace{30mm plus 0mm minus 30mm}
276 }
277 \begin{otherlanguage}{english}
278 \section*{\the\Dipl@EnglishAbstractCaption}
279 \the\Dipl@EnglishAbstract
280 \section*{Keywords}
281 \the\Dipl@EnglishKeywords
282 \end{otherlanguage}
283 \clearpage
284 }
```
\Dipl@AcknowledgementPage Makro \Dipl@AcknowledgementPage sází stranu s poděkováním autora kvalifikační práce. Pokud poděkování není definováno, strana vůbec nevznikne.

```
285 \newcommand{\Dipl@AcknowledgementPage}
286 {
287 \ifthenelse{\equal{\the\Dipl@Acknowledgement}{\empty}}
288 {\relax}
289 {
290 \mbox{}
291 \vfill
292 \section*{\Dipl@LanguageDependentText{Poděkování}{Poďakovanie}{Acknowledgement}}
293 \the\Dipl@Acknowledgement
294 \clearpage
```
}

}

```
\Dipl@WriteAcronymsPage Makro \Dipl@WriteAcronymsPage sází stranu se zkratkami použitými v kva-
                        lifikační práci. Zkratky jsou čerpány z registru \Dipl@Acronyms, kde byly po-
                        stupně shromažďovány. Seznam zkratek je sázen do tabulky. Seznam zkratek je
                        nepovinný, pokud je uvedený registr prázdný, strana nevznikne.
```

```
297 \newcommand{\Dipl@WriteAcronymsPage}
208 \text{ J}299 \ifthenelse{\equal{\the\Dipl@Acronyms}{\empty}}
300 {\relax}
301 {
302 \Dipl@LanguageDependentText
303 {
304 \chapter*{Seznam použitých zkratek a symbolů}
305 \addcontentsline{toc}{chapter}{Seznam použitých symbolů a zkratek}
306 }
307 {
308 \chapter*{Zoznam použitých skratiek a symbolov}
309 \addcontentsline{toc}{chapter}{Zoznam použitých symbolov a skratiek}
310 }
311 {
312 \chapter*{List of symbols and abbreviations}
313 \addcontentsline{toc}{chapter}{List of symbols and abbreviations}
314 }
315 \begin{longtable*}[l]{p{0.2\textwidth}cp{0.7\textwidth}}
316 \the\Dipl@Acronyms
317 \end{longtable*}
318 \clearpage
319 }
320 }
```
#### <span id="page-30-0"></span>**5.7.2 Nadpisy kapitol**

Nadpisy kapitol byly ponechány ve stejné podobě, jak je definuje výchozí třída dokumentů book. Jediným rozdílem je použití bezpatkového písma $^6$  $^6$ .

```
321 \titleformat{\chapter}[display]{\sffamily\huge\bfseries}{\chaptertitlename\ \thechapter}{20pt}{\Huge}
322 \titleformat{\section}{\sffamily\Large\bfseries}{\thesection}{1em}{}
323 \titleformat{\subsection}{\sffamily\large\bfseries}{\thesubsection}{1em}{}
324 \titleformat{\subsubsection}{\sffamily\normalsize\bfseries}{\thesubsubsection}{1em}{}
325 \titleformat{\paragraph}[runin]{\sffamily\normalsize\bfseries}{\theparagraph}{1em}{}
326 \titleformat{\subparagraph}[runin]{\sffamily\normalsize\bfseries}{\thesubparagraph}{1em}{}
```
\appendix Dále upravíme makro standardní \appendix tak, aby vložilo do obsahu kvalifikační práce, na úrovni kapitoly, položku "Přílohy" v odpovídajícím jazyce.

```
327 \let\Dipl@OldAppendix\appendix
328 \renewcommand{\appendix}
```

```
329 {
```

```
330 \Dipl@OldAppendix
```

```
331 \Dipl@LanguageDependentText
```
<span id="page-30-1"></span>Bohužel bylo nutné redefinovat celé formátování nadpisů. Nepodařilo se mi najít řešení jak změnit jen rodinu písma z \rmfamily na \sffamily.

```
332 {
333 \addcontentsline{toc}{chapter}{Přílohy}
334 }
335 {
336 \addcontentsline{toc}{chapter}{Prílohy}
337 }
338 {
339 \addcontentsline{toc}{chapter}{Appendices}
340 }
341 }
```
#### <span id="page-31-0"></span>**5.7.3 Pomocná makra**

 $D$ ipl@LanguageDependentText Makro vysází, v závislosti na jazyku kvalifikační práce, jeden ze tří parametrů

makra.

Parametry makra:

- 1. materiál pro českou sazbu,
- 2. materiál pro slovenskou sazbu a
- 3. materiál pro anglickou sazbu.

342 \newcommand{\Dipl@LanguageDependentText}[3]{\ifthenelse{\value{Dipl@CurrentThesisLanguage}=\Dipl@

#### \Dipl@AddTokens Pomocné makro \Dipl@AddTokens připojuje obsah druhého parametru na konec

registru typu token uvedeného jako první parametr makra. Parametry makra:

- 1. registr typu token a
- 2. připojovaný text.

343 \newcommand{\Dipl@AddTokens}[2]{\expandafter \global#1\expandafter{\the#1#2}}

#### <span id="page-31-1"></span>**5.8 Závěrečná nastavení**

Na závěr je ve třídě dokumentů diploma provedeno následující:

- nastavení kategorie znaku 30 na 12, normální znak $^7$  $^7$  jde o dočasnou opravu problému, který způsobuje balík biblatex v kombinaci s balíkem pdfx, viz <https://github.com/plk/biblatex/issues/1044>,
- nastaveno řádkování jeden a půl,
- nastavena hloubka obsahu na 1, což znamená že v obsahu budou jen \section,
- nastaveno číslování nadpisů na všechny úrovně tj. až po \subparagraph,
- nastaven téměř úplný zákaz vdov a sirotků,
- barva křížových referencí, URL a citací nastavena na černou,
- deklarována počítadla celkového počtu obrázků a tabulek,

<span id="page-31-2"></span><sup>7</sup><https://en.wikibooks.org/wiki/TeX/catcode>

- nastaven jazyk kvalifikační práce,
- změněna kategorie znaku tak, aby makro cmidrule z balíku maker booktabs fungovalo bez problémů,
- pokud je kvalifikační práce psána v českém nebo slovenském jazyce je dále předefinován nadpis bibliografie.

```
344 \catcode30=12
345 \onehalfspacing
346 \setcounter{tocdepth}{1}
347 \setcounter{secnumdepth}{5}
348 \widowpenalty=9000
349 \clubpenalty=9000
350 \hypersetup{unicode=true, colorlinks=true, linkcolor=black, urlcolor=black, citecolor=black}
351 \addto{\captionsczech}{\renewcommand{\refname}{Literatura}}
352 \addto{\captionsslovak}{\renewcommand{\refname}{Literatúra}}
353 \AtBeginDocument%
354 {
355 \shorthandoff{-}
356 \Dipl@LanguageDependentText
357 {
358 \selectlanguage{czech}
359 }
360 {
361 \selectlanguage{slovak}
362 }
363 {
364 \selectlanguage{english}
365 }
366 }
```
## **Literatura / References**

- <span id="page-32-0"></span>1. *Listings – Typeset source code listings using LATEX* [online]. Heidelberg: CTAN Team, 2019 [cit. 2019-04-10]. Dostupné z: [https://ctan.org/pkg/](https://ctan.org/pkg/listings) [listings](https://ctan.org/pkg/listings).
- <span id="page-32-1"></span>2. *Minted – Highlighted source code for LATEX* [online]. Heidelberg: CTAN Team, 2017 [cit. 2021-03-07]. Dostupné z: [https://www.ctan.org/pkg/](https://www.ctan.org/pkg/minted) [minted](https://www.ctan.org/pkg/minted).

## **Historie modifikací**

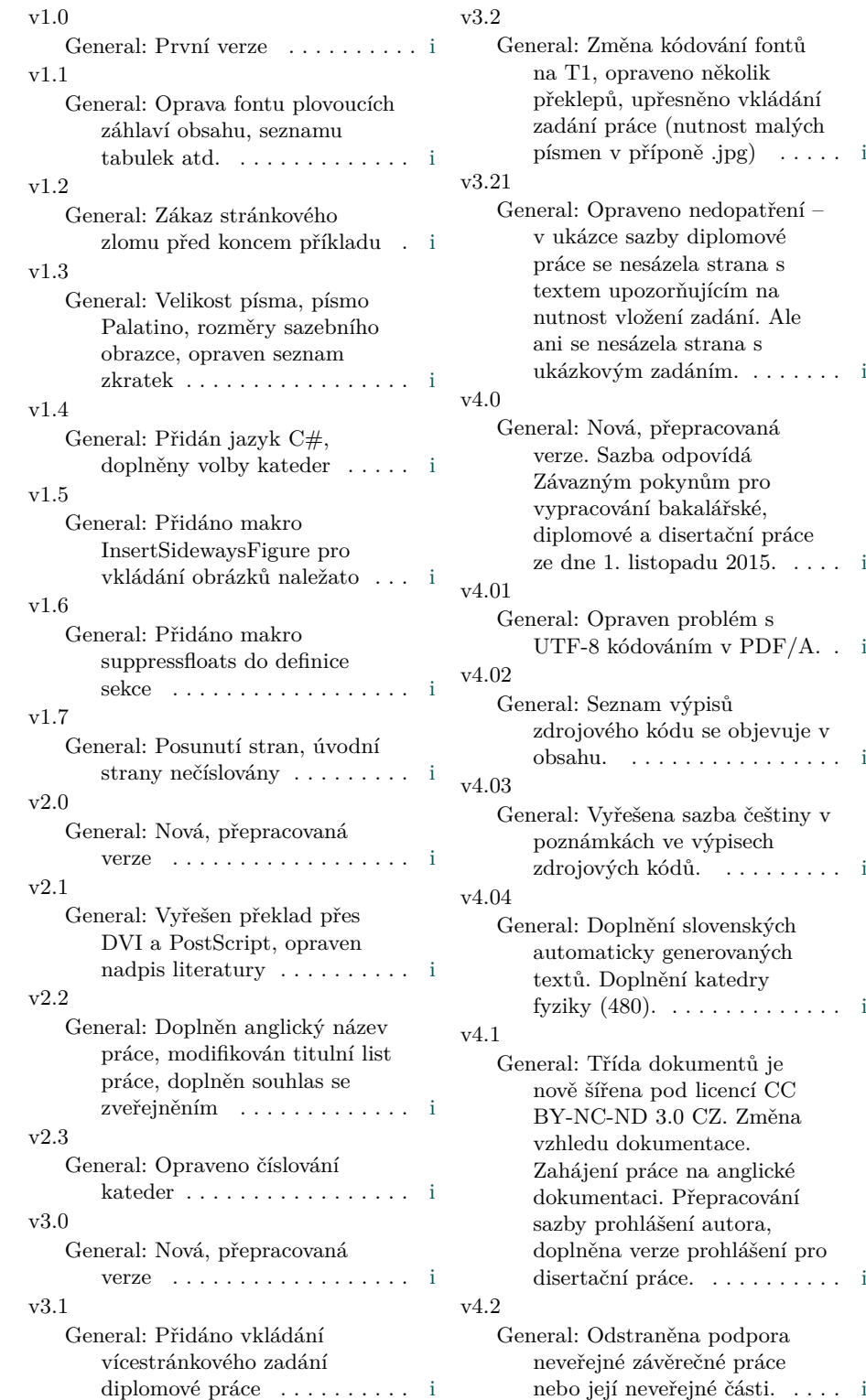

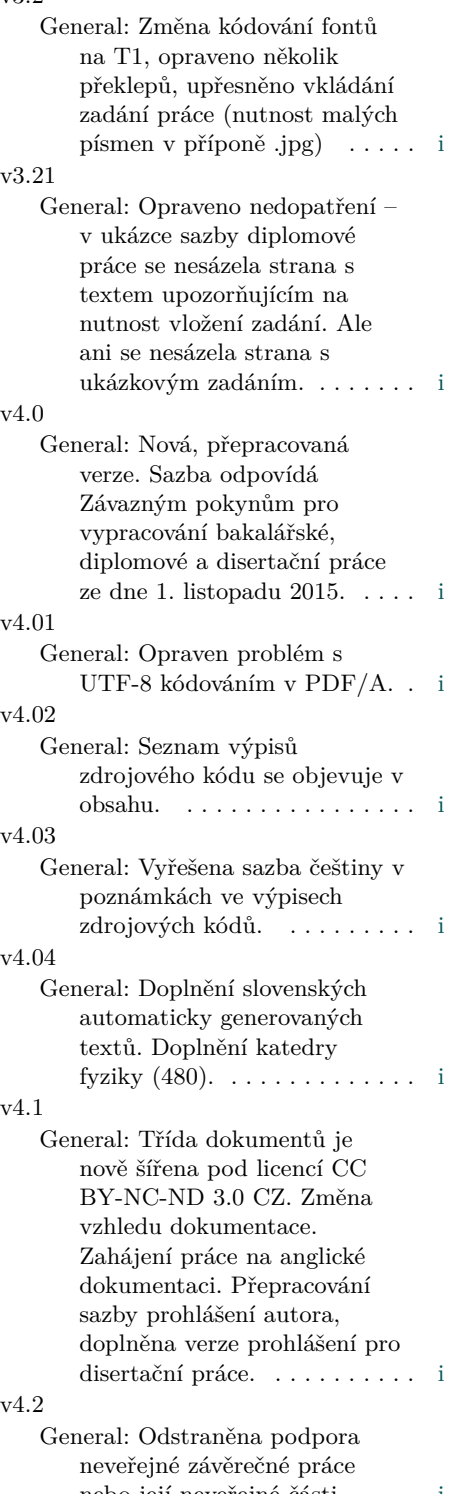

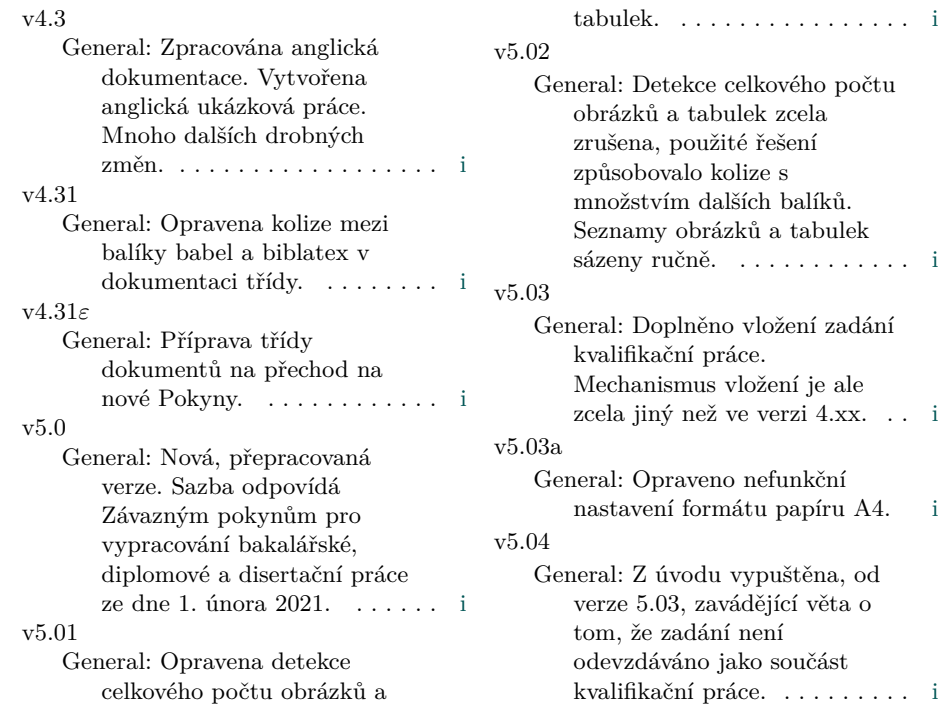

31

## <span id="page-35-0"></span>**A Ukázka vstupu údajů pro sazbu úvodních stran – minimální funkční příklad**

%% A Nejprve uvedeme tridu dokumentu s volbami \documentclass[czech,master]{diploma}

%% Zadame pozadovane vstupy pro generovani titulnich stran. \ThesisAuthor{Jiří Dvorský}

\ThesisSupervisor{doc. Ing. Jan Novák, Ph.D.}

\CzechThesisTitle{Ukázka sazby kvalifikační práce}

\EnglishThesisTitle{Diploma Thesis Typesetting Demo}

\SubmissionYear{2016}

\Acknowledgement{Rád bych na tomto místě poděkoval všem, kteří mi s prací pomohli, protože bez nich by tato práce nevznikla.}

\CzechAbstract{Tohle je český abstrakt}

\CzechKeywords{typografie, \LaTeX, diplomová práce}

\EnglishAbstract{This is English abstract.}

\EnglishKeywords{typography, \LaTeX, master thesis}

\AddAcronym{DVD}{Digital Versatile Disc} \AddAcronym{TNT}{Trinitrotoluen} \AddAcronym{UML}{Unified Modeling Language} \AddAcronym{HTML}{Hyper Text Markup Language} \AddAcronym{TUG}{\TeX{} Users Group}

%% Zacatek dokumentu \begin{document}

%% Nechame vysazet titulni strany. \MakeTitlePages

%% A nasleduje text zaverecne prace. \end{document}

## <span id="page-36-0"></span>**B Sample of Leading Pages Data Entry – Minimal Working Example**

%% First of all, include a document class and options \documentclass[english,master]{diploma}

%% Next, enter data for leading pages \ThesisAuthor{John Doe}

\ThesisSupervisor{prof. William Smith, Ph.D.}

\CzechThesisTitle{Ukázka sazby kvalifikační práce}

\EnglishThesisTitle{Diploma Thesis Typesetting Demo}

\SubmissionYear{2016}

\Acknowledgement{I would like to thank all those who helped me with the work, because without them this work would not have happened.}

\CzechAbstract{Tohle je český abstrakt}

\CzechKeywords{typografie, \LaTeX, diplomová práce}

\EnglishAbstract{This is English abstract.}

\EnglishKeywords{typography, \LaTeX, master thesis}

\AddAcronym{DVD}{Digital Versatile Disc} \AddAcronym{TNT}{Trinitrotoluen} \AddAcronym{UML}{Unified Modeling Language} \AddAcronym{HTML}{Hyper Text Markup Language} \AddAcronym{TUG}{\TeX{} Users Group}

%% Beginning of the document \begin{document}

%% Leading pages printing \MakeTitlePages

%% Your own text starts here. \end{document}